# **RANCANG BANGUN APLIKASI PERHITUNGAN RINCIAN ANGGARAN BIAYA (RAB) PROYEK KONSTRUKSI BERBASIS WEB (STUDI KASUS CV DIPATIH JATI PERSADA)**

## **Hj.Ekawati Yulsilviana 1), Eka Arriyanti 2), Nur Ridha ArisSandy 3)**

1,2, <sup>3</sup>Sistem Informasi, STMIK Widya Cipta Dharma 1,2,3Jl. Prof. M. Yamin No. 25, Samarinda, 75123

## **ABSTRAK**

*Rencana Anggaran Biaya (RAB) merupakan salah satu proses utama dalam suatu proyek karena merupakan dasar untuk membuat penawaran sistem pembiayaan dan kerangka budget yang akan dikeluarkan. Rencana anggaran biaya diperlukan untuk memperhitungkan suatu bangunan atau proyek dengan banyaknya biaya yang diperlukan untuk bahan* dan upah, serta biava- biava lain yang berhubungan dengan pelaksanaan bangunan atau provek. CV Dipatih Jati Persada *merupakan sebuah perusahaan jasa konstruksi yang didalamnya memiliki tenaga-tenaga ahli pada bidangnya masing masing dan bersertifikat yang dikeluarkan oleh Lembaga Pengembangan Jasa Konstruksi (LPJK). Berdasarkan permasalahan yang ada dan mengingat sangat pentingnya RAB pada CV. Dipatih Jati Persada maka diperlukan sebuah sistem informasi RAB yang diharapkan mampu mengolah dan menghitung serta menghasilkan informasiyang cepat dan relevan.Pengembangan sistem inidilakukan dengan menggunakan metode waterfall, metode pengujian black box. Bahasa*

*pemrograman yang digunakan PHP, CSS,HTML, Javascript, dan MySQL sebagai databasenya dengan menggunakan alat bantu pengembangan sistem DFD dan HIPO.*

*Hasil penelitian ini menunjukkan bahwa telah dihasilkan aplikasi perhitungan RAB proyekkonstruksi. Dengan adanya aplikasi perhitungan RAB proyek konstruksi ini diharapkan dapat memberikan kemudahan bagi CV Dipatih Jati Persada dalam melakukan perhitungan RAB.*

*Kata Kunci: Aplikasi, Perhitungan RAB, Proyek Konstruksi*

## **1. PENDAHULUAN**

Rencana Anggaran Biaya (RAB) merupakan salah satu proses utama dalam suatu proyek karena merupakan dasar untuk membuat penawaran sistem pembiayaan dan kerangka budget yang akan dikeluarkan. Rencana anggaran biaya diperlukan untuk memperhitungkan suatu bangunan atau proyek dengan banyaknya biaya yang diperlukan untuk bahan dan upah, serta biaya- biaya lain yang berhubungan dengan pelaksanaan bangunan atau proyek. Oleh karena itu akan dibuat sebuah sistem informasi berbasis *web* untuk memudahkan penyedia jasa konstruksi untuk menganalisa harga, menerapkan acuan Standar Nasional Indonesia (SNI) dan mengetahui apa saja yang diperlukan untuk membuat RAB pada proyek tender.

CV. Dipatih Jati Persada merupakan sebuah perusahaan jasa konstruksi yang didalamnya memiliki tenaga-tenaga ahli pada bidangnya masing-masing dan bersertifikat yang dikeluarkan oleh Lembaga Pengembangan Jasa Konstruksi (LPJK).

Berdasarkan permasalahan yang telah di uraikan di atas,dan mengingat sangat pentingnya RAB pada CV. Dipatih Jati Persada maka diperlukan sebuah sistem informasi RAB yang diharapkan mampu mengolah dan menghitung serta menghasilkan informasi yang cepat dan relevan.

## **2. RUANG LINGKUP PENELITIAN**

Permasalahan difokuskan pada:

- 1. Proyek yang disimulasi dalam Perhitungan Rincian Anggaran Biaya (RAB) untuk ruko 10 x 20 2 Lantai.
- 2. Analisis dan perhitungan RAB menggunakan sistem yang sedang berjalan pada CV. Dipatih Jati Persada.
- 3. Rincian Anggaran Biaya (RAB) yang dibahas hanya berupa upah tukang dan bahan baku.
- 4. Admin dapat meng*input* data harga satuan pekerjaan, data harga material dan upah pekerja.
- 5. User dapat menginput volume bangunan untuk dapat menghasilkan Perhitungan Anggaran Biaya (RAB)
- 6. Bahasa pemrograman yang digunakan adalah PHP.

### **3. BAHAN DAN METODE**

Adapun bahan dan metode yang digunakan dalam web ini, yaitu :

## **3.1 Model Air Terjun**

Menurut Rosa dan Shalahuddin (2011), Model SDLC air terjun (*Waterfall*) sering juga disebut model sekuensial linier (sequential linear) atau alur hidup klasik (*classic life cycle*). Model air tejun menyediakan pendekatan alur hidup perangkat lunak secara sekuensial atau terurut.dimulai dari analisis, desain, pengodean, pengujian, dan tahap pendukung *(support*) atau pemeliharaan (*maintenance*). Berikut adalah tahapantahapan dalam metode tersebut :

1. Analisis

Proses pengumpulan kebutuhan dilakukan secara intensif untuk menspesifikasikan kebutuhan perangkat lunak agar dapat dipahami perangkat lunak apa yang **4.2 Context Diag**<br>dibutuhkan oleh user Spesifikasi kebutuhan perangkat dibutuhkan oleh user. Spesifikasi kebutuhan perangkat lunak pada tahap ini diperlukan untuk didokumentasikan. 2. Desain

Desain perangkat lunak adalah proses multi langkah adamin hangu satuan Pekerjaan yang berfokus pada desain pembuatan program perangkat luak termasuk struktur data, arsitektur perangkat lunak, representasi antarmuka, dan prosedur pengkodean. Tahap ini mentranslasi kebutuhan perangkat lunak dari tahap analisi kebutuhan ke representasi desain agar dapat diimplementasikan menjadi program pada tahap selanjutnya. Desain perangkat lunak yang dihasilkan pada tahap ini juga perlu didokumentasikan.

## 3. Implementasi

Desain harus ditranslasikan ke dalam program perangkat lunak. Hasil dari tahap ini adalah komputer sesuai dengan desain yang telah dibuat pada tahap desain.<br>A Penguitan RAB, data satuan pekeriaan. 4. Pengujian

Pengujian berfokus pada perangkat lunak dari segi logik dan fungsional dan memastikan bahwa semua bagian sudah diuji. Ini dilakukan untuk meminimalisir kesalahan dan memastikan keluaran yang dihasilkan sesuai dengan apa yang diinginkan oleh pengguna.

## **4. RANCANGAN SISTEM**

Berikut ini adalah contoh berbagai perancangan desain yang digunakan :

## **4.1** *Flowchart* **Sistem**

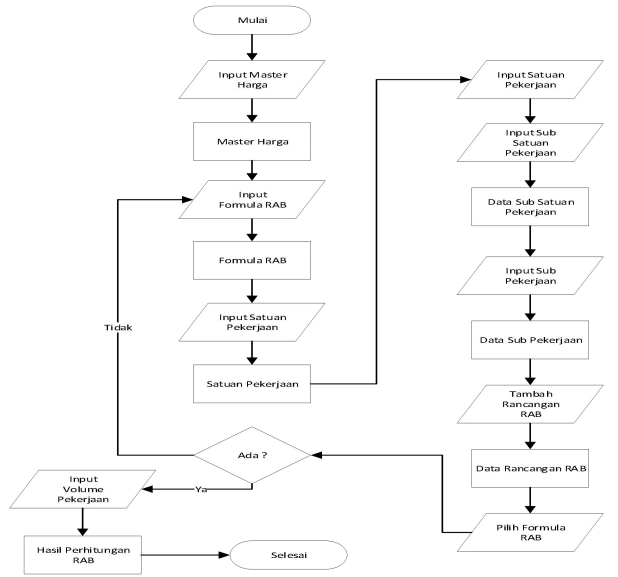

Gambar 1. Flowchart Sistem

Berikut ini adalah penjelasan dari gambar 1 *flowchart* sistem. Dalam bagian alir atau *flowchart* sistem dimulai dari meng*input* master harga lalu, meng*input* formula

RAB, input satuan pekerjaan, input sub satuan pekerjaan, input sup pekerjaan, setelah itu menambah rancangan RAB dengan memilih formula RAB sesuai dengan tipe RAB, jika tidak ada formula RAB sesuai tipenya maka kembali ke tahap input formula RAB dan jika ada maka lanjut menginputkan volume masing-masing pekerjaan maka akan menghasilkan perhitungan RAB.

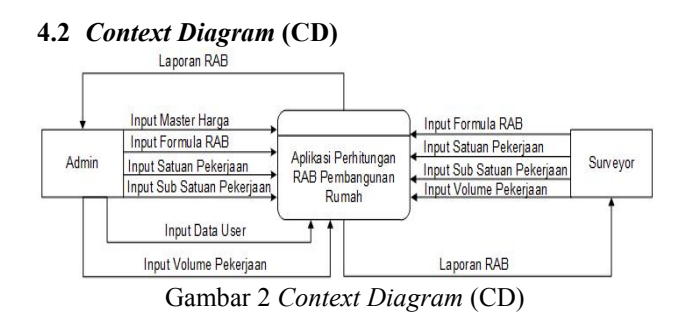

Berikut ini adalah penjelasan dari gambar 2 *Context Diagram (CD)*. Aplikasi Perhitungan RAB Pembangunan Rumah terdiri dari 2 entitas, yaitu Admin dan Surveyor. Entitas admin meng*input* data user, data master harga, data formula RAB, data satuan pekerjaan dan volume pekrjaan kepada sistem kemudian admin menerima laporan perhitungan RAB. Entitas Surveyor data sub satuan pekerjaan, dan volume pekerjaan kepada kemudian surveyor menerima laporan perhitungan RAB.

## **4.3 DFD Level 0**

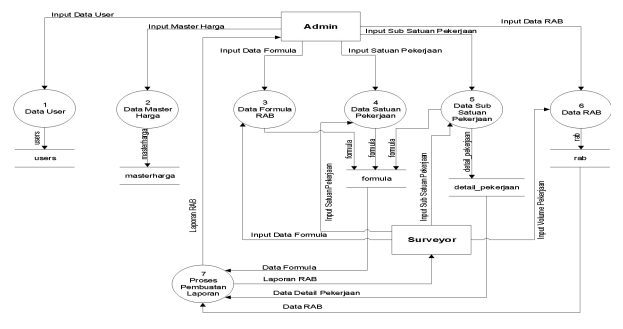

## Gambar 3 DFD Level 0

Berikut ini adalah penjelasan dari gambar 3 DFD Level 0. Admin meng*input*kan data user yang disimpan pada *datastore users*, *input* data master yang disimpan pada *datastore* master harga, *input* data formula RAB, *input* data satuan pekerjaan yang disimpan pada *datastore* formula, *input* data sub satuan pekerjaan yang disimpan pada *datastore* formula dan *datastore* detail\_pekerjaan, dan input data RAB yang disimpan pada *datastore* rab. Dari *datastore* formula, detail\_pekerjaan, dan rab dilakukan proses pembuatan laporan RAB yang menghasilkan laporan RAB.

### **4.4 DFD Level 1**

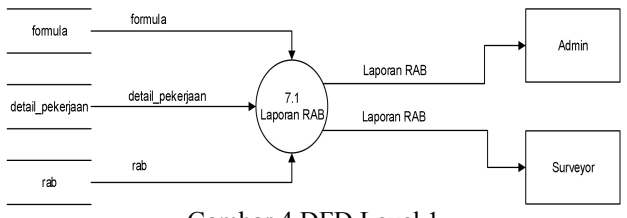

Gambar 4 DFD Level 1

Berikut ini adalah penjelasan gambar 4 DFD level 1 dalam menghasilkan laporan RAB dibutuhkan *datastore* formula, detail\_pekerjaan, dan rab kemudian Admin dan Surveyor mendapatkan Laporan RAB.

**4.5** *Hierarcy Plus Input Process Output* **(HIPO)**

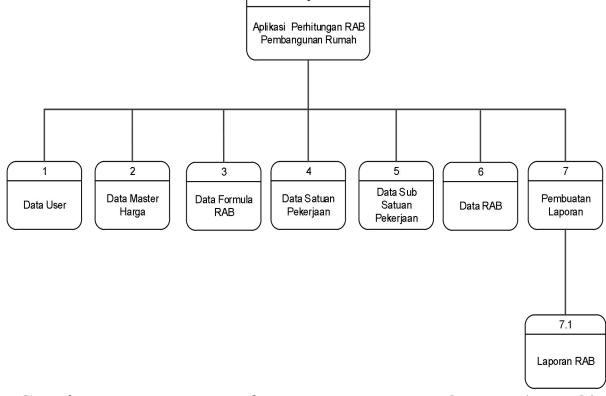

Gambar 5 *Hierarcy Plus Input Process Output* (HIPO)

Berikut ini adalah penjelas dari gambar 5 *Hierarcy Plus Input Process Output* (HIPO). Aplikasi Perhitungan RAB Pembangunan Rumah ini terdiri dari inputan data user, data master, data formula RAB data satuan pekerjaan data RAB dan Pembuatan Laporan. *Output* yang dihasilkan yaitu laporan RAB.

## **4.6 Desain** *Database*

Adapun Desain *database* yang diperlukan dalam aplikasi perhitungan RAB pembangunan rumah ini adalah sebagai berikut :

1. Tabel Users

Nama Tebel : users Primary Key : id Foreign Key : role\_id  $T_0$ <sub>bel</sub> 1. Users

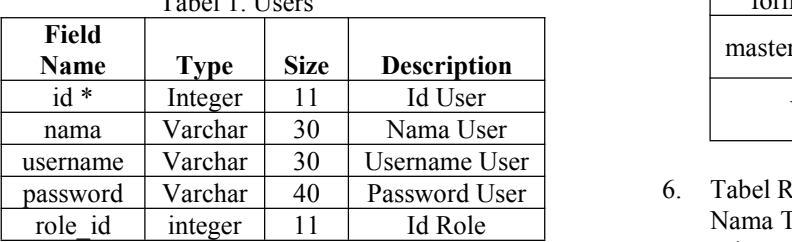

2. Tabel Roles

Nama Tabel : roles Primary Key : id

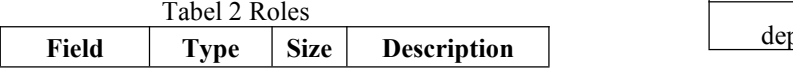

| Name |         |    |           |
|------|---------|----|-----------|
| Id * | Integer |    | Id Role   |
| nama | Varchar | 30 | Nama role |

3. Tabel Master Harga

Nama Tebel : masterharga Primary Key : id

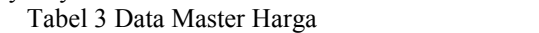

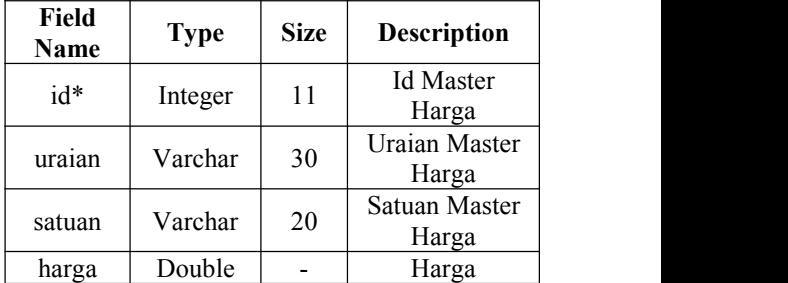

4. Tabel Formula

Nama Tabel : formula Primary Key : id

| Tabel 4 Data Formula |  |  |
|----------------------|--|--|
|                      |  |  |

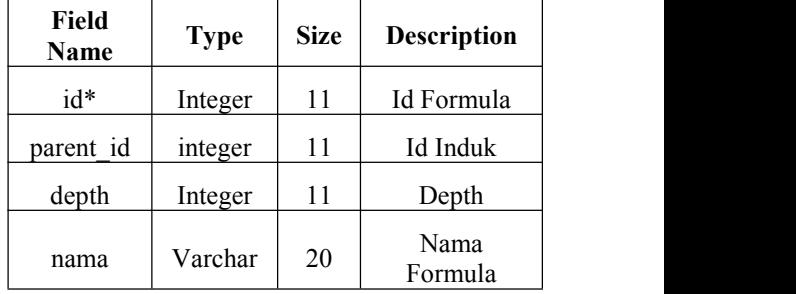

5. Tabel Detail Pekerjaan Nama Tabel : detail\_pekerjaan Primary Key : id Foreign Key : formula\_id, masterHarga\_id Tabel 5 Data Mata Kuliah

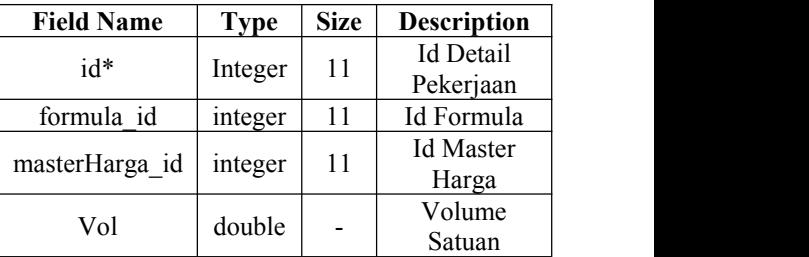

6. Tabel RAB

Nama Tabel : rab Primary Key : id

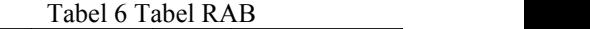

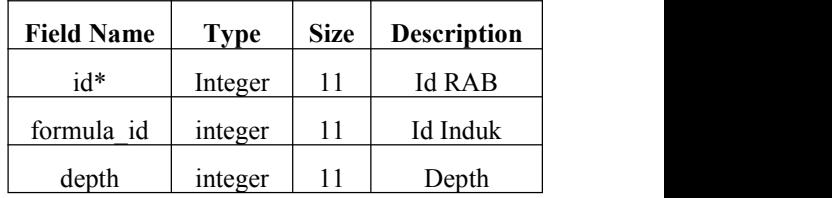

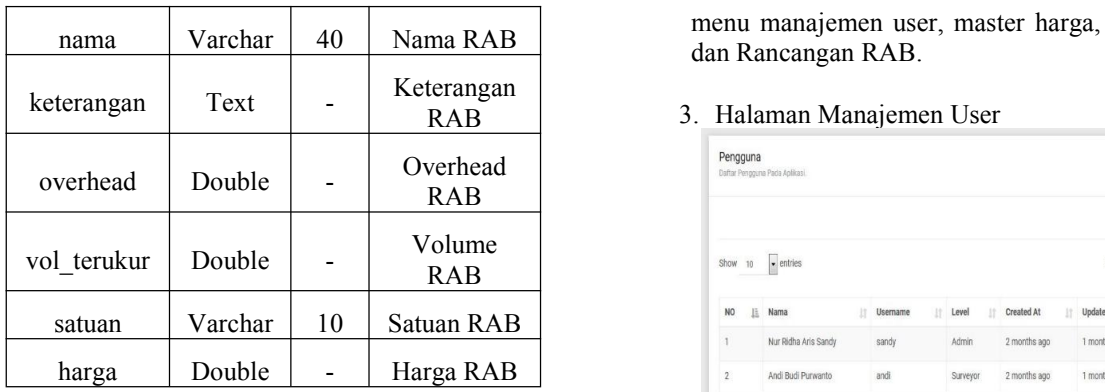

## **4.7 Pengkodean**

Pengkodean adalah suatu tindakan atau pelaksanaan dari sebuah rencana yang sudah disusun secara terperinci. Adapun implementasi dari aplikasi perhitungan rincian anggaran biaya (RAB) pembangunan rumah berbasis *web* sebagai berikut :

### **4.7.1 Halaman** *Back***-***End* **Admin**

Halaman *back*-*end* admin adalah halaman yang hanya bias diakses oleh admin. Adapun halaman *back end* admin pada aplikasi perhitungan RAB pembangunan rumah sebagai berikut :

1. Halaman Login Admin

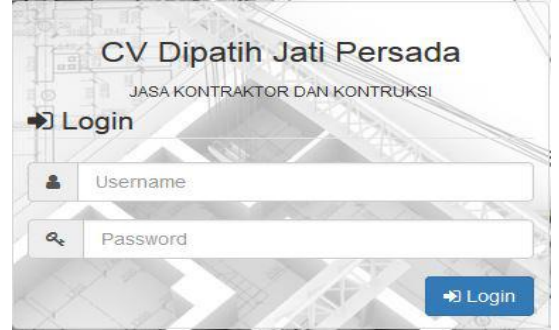

Gambar 6 Halaman *Login* Admin

Pada gambar 6 halaman *login* admin adalah halaman untuk admin masuk kedalam halaman *back-end* admin dengan meng*input username* dan *password* dengan benar lalu klik *button login.*

## 2. Halaman *Dashboard*

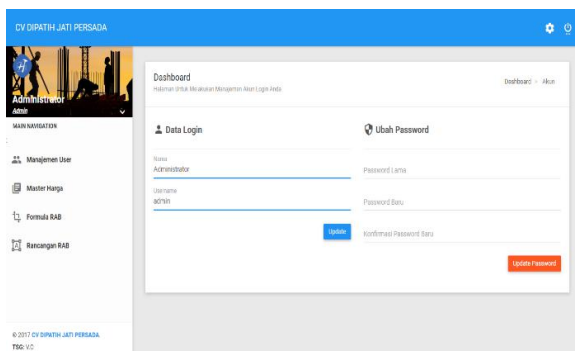

Gambar 7 Halaman *Dashboard*

Pada gambar 7 halaman *dashboard* adalah halaman awal admin untuk mengelola sistem dan data *profile*. Terdapat beberapa menu diantaranya :

menu manajemen user, master harga, formula RAB

RAB 3. Halaman Manajemen User

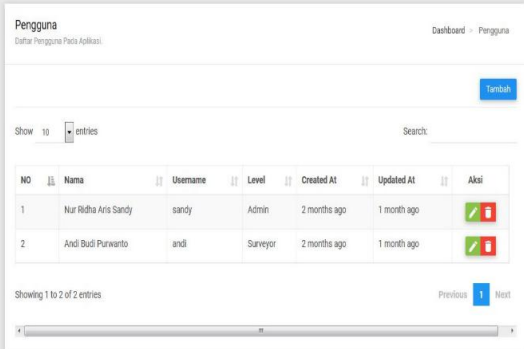

Gambar 8 Halaman Manajemen User

Pada gambar 8 halaman manajemen user adalah halaman bagi admin untuk mengelola data *user* adapun *button* yang tesedia untuk memanajemen data user sebagai berikut :

1) Button Tambah<br>Pada button tambah berfungsi Pada button tambah berfungsi untuk menambah user.

### 2)*Button*

Pada *button* **berfungsi untuk merubah** data user yang diinginkan.3)*Button*

Pada *button* berfungsi untuk menghapus data user sesuai yang diinginkan.<br>4. Halaman Master Harga<br><sup>Master Harga</sup>

| 10<br>Show             | $+$ entries        |               | Search: |           |
|------------------------|--------------------|---------------|---------|-----------|
| NO <sub>1</sub><br>13. | Uraian<br>17       | Satuan<br>IT. | Harga   | Aksi      |
|                        | Mandor             | oh            | 100,000 | 기미        |
| $\bar{2}$              | Kepala Tukang      | oh            | 120,000 | 기미        |
| $\mathbf{s}$           | Tukang             | oh            | 110,000 | <b>ZE</b> |
| à                      | Pekerja            | oh            | 95,000  | 기 미       |
| $\sim$                 | Operator Crane     | oh            | 120,000 | 기미        |
| 6                      | Semen Bosowa       | kg            | 1,700   | 기 미       |
| 7.                     | semen Tonasa       | kg            | 1,700   | 기회        |
| 6                      | Semen 3 Roda 50 kg | kg            | 1,700   | ノミ        |
| $\circ$                | Semen Holcim       | kg            | 1,700   | 기타        |
| 10                     | Semen warna        | kg            | 2,000   | 기미        |

## Gambar 9 Halaman Master Harga

Pada gambar 9 halaman master harga adalah halaman bagi admin untuk memanajemen data master harga adapun *button* teredia untuk memanajemen data master sebagai berikut :

1) Button Tambah

Pada button tambah berfungsi untuk menambah data master harga.

2) *Button*

Pada *button* berfungsi untuk merubah data master harga yang diinginkan.3) *Button*

Pada *button* **berfungsi untuk menghapus** data master harga yang diinginkan.

### 5. Halaman Formula RAB

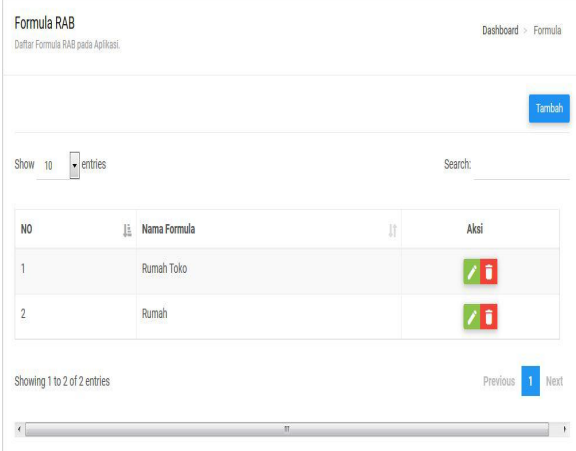

Gambar 10 Halaman Formula RAB

Pada gambar 10 halaman formula rab adalah halaman bagi admin untuk memanajemen data formula rab. Adapun *button* yang tersedia untuk memanajemen data formula rab sebagai berikut :

- 1) Button Tambah Pada button tambah berfungsi untuk menambah data formula RAB.
- 2) *Button* Pada *button* berfungsi untuk menuju ke halaman manajemen data formula RAB yang diinginkan.
- 3) *Button*

Pada *button* **berfungsi untuk menghapus** data formula RAB yang diinginkan.

## 6. Halaman Rancang RAB

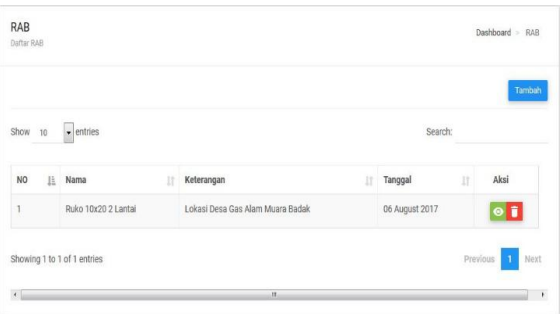

Gambar 11 Halaman Rancang RAB

Pada gambar 11 halaman rancang RAB adalah halaman bagi admin untuk melihat data rancang RAB. Adapun *button* yang tersedia untuk memanajemen data rancang RAB sebagai berikut : 1) Button Tambah

Pada button tambah berfungsi untuk menambah data rancang RAB.

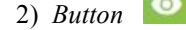

Pada *button* berfungsi untuk menuju ke halaman manajemen rancang RAB yang diingikan.

- 3) *Button* Pada *button* **b**erfungsi untuk menghapus data rancang rab RAB yang diinginkan.
- 7. Tampilan Manajemen Formula RAB

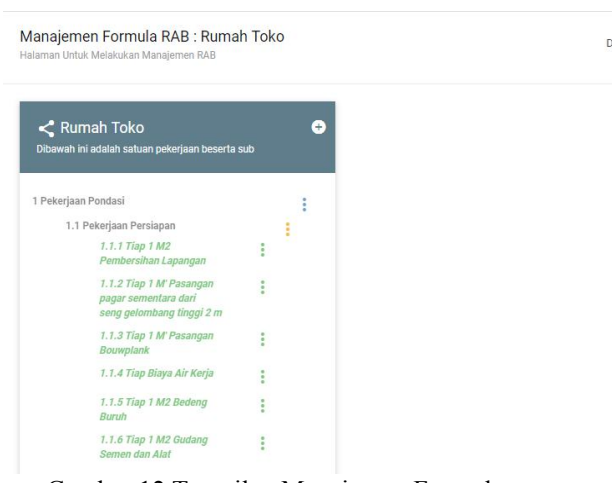

Gambar 12 Tampilan Manajemen Formula RAB

Pada gambar 12 Tampilan manajemen formula RAB adalah halaman bagi admin untuk melihat data rancang RAB. Adapun *button* yang tersedia untuk memanajemen data formula RAB sebagai berikut :

- 1) Button Pada *button* <del>berfungsi untuk</del> menambah data satuan pekerjaan.
- 2) *Button*

Pada *button* berfungsi untuk menghapus satuan pekerjaan, menambah satuan pekerjaan, dan merubah nama satuan pekerjaan.

3) *Button*

Pada *button* berfungsi untuk menghapus sub satuan pekerjaan, menambah pekerjaan, dan merubah nama sub satuan pekerjaan.

4) Button

Pada *button* berfungsi untuk memanajemen pekerjaan.

8. Tampilan Tambah Satuan Pekerjaan

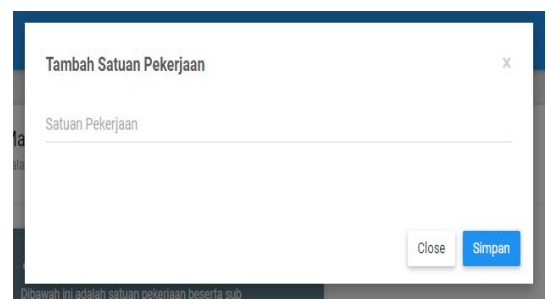

Gambar 13 Tampilan Tambah Satuan Pekerjaan Pada gambar 13 tampilan tambah satuan pekerjaan adalah halaman bagi admin untuk menambah satuan pekerjaan dengan meng*input* nama satuan pekerjaan lalu klik *button* simpan untuk melanjutkan proses penyimpanan.

9. Tampilan Tambah Sub Satuan Pekerjaan

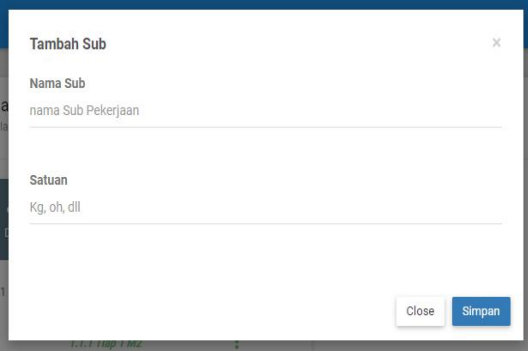

Gambar 14 Tampilan Tambah Sub Satuan Pekerjaan

Pada gambar 14 tampilan tambah sub satuan pekerjaan adalah halaman bagi admin untuk menambah sub satuan pekerjaan dengan meng*input* nama sub satuan pekerjaan dan satuannya lalu klik *button* melanjutkan proses penyimpanan.

10.Tampilan Manajemen Satuan Pekerjaan

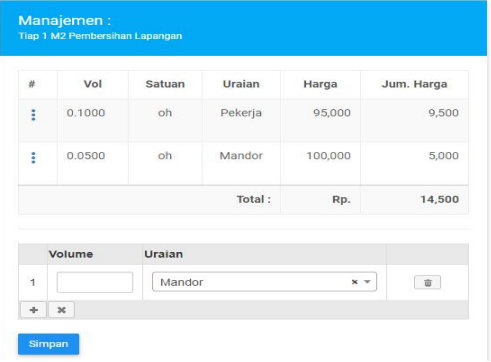

Gambar 15 Tampilan Manajemen Satuan Pekerjaan

Pada gambar 15 tampilan manajemen satuan pekerjaan adalah halaman bagi admin untuk memanajemen satuan atau menambah satuan pekerjaan dengan meng*input* volume dan uraiannya lalu klik *button* simpan untuk melanjutkan proses penyimpanan.

### 11.Halaman Rancangan RAB

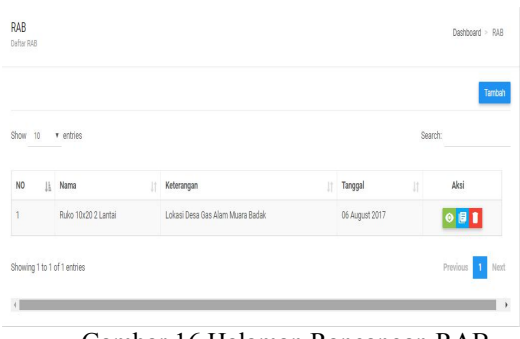

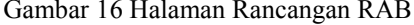

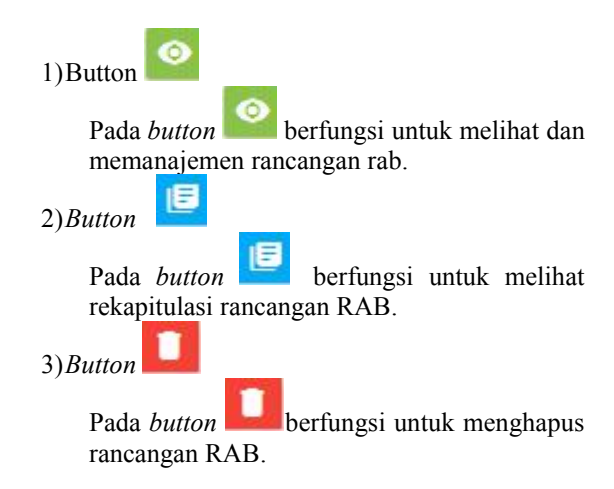

12.Halaman Manajemen Rancangan RAB

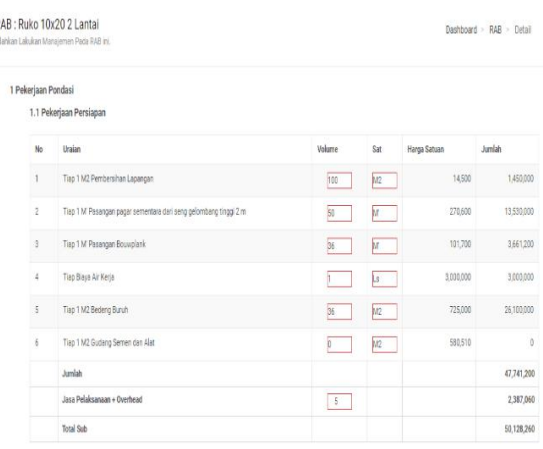

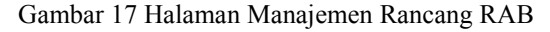

Pada gambar 17 halaman manajemen rancang RAB adalah halaman bagi admin untuk memanajemen RAB dengan meng*input volume* pekerjaan dan satuan pekerjaan lalu klik *button* simpan untuk melanjutkan proses penyimpanan dan

klik *button download* RAB untuk men*download* RAB.

## 13. Halaman Laporan RAB

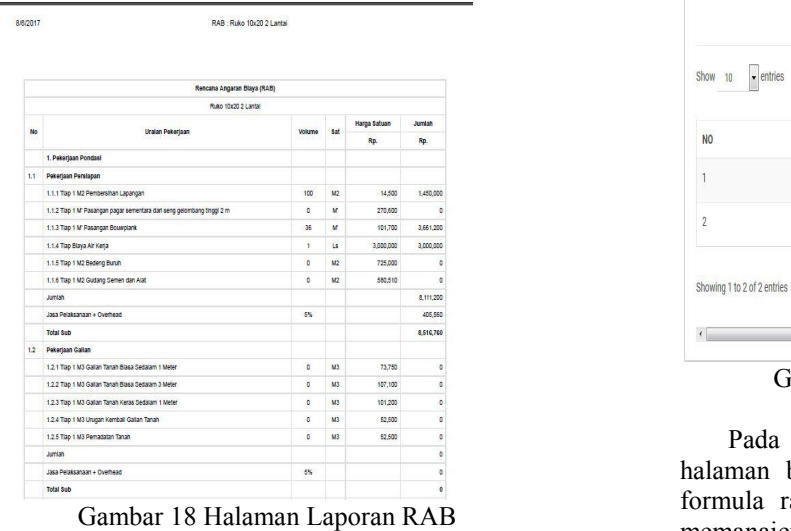

Pada gambar 18 halaman laporan RAB adalah halaman bagi admin untuk melihat laporan hasil perhitungan RAB.

### 14.Tampilan Rekapitulasi

| No             | Jenis Pejerjaan                         | Harga       |
|----------------|-----------------------------------------|-------------|
|                | Pekerjaan Pondasi                       | 68.086,463  |
| $\overline{2}$ | Pekerjaan Bekisting Dan Beton Bertulang | 35,310,646  |
| 3              | Pekerjaan Plafond                       | 16,106,391  |
| 4              | Pekerjaan Plasteran                     | 8,690,175   |
| 5              | Pekerjaan Lantai                        | 6,854,274   |
| 6              | Pekerjaan Pintu Dan Jendela             | 6,923,700   |
| 7              | Pekerjaan Pengecatan                    | 1,813,342   |
| 8              | Pekerjaan Instalasi Dan Sanitasi        | 32,598,059  |
| 9              | Pekerjaan Perlengkapan Luar             | 3,853,729   |
|                | Total                                   | 180,236,777 |

Gambar 19 Tampilan Rekapitulasi

Pada gambar 19 tampilan rekapitulasi adalah halaman bagi admin untuk melihat hasil perhitungan rekapitulasi.

## **4.7.2 Halaman Back End Surveyor**

Halaman *back*-*end* surveyor adalah halaman yang hanya bisa diakses oleh surveyor. Adapun halaman *back end* surveyor pada aplikasi perhitungan RAB pembangunan rumah sebagai berikut :

### 1. Halaman Formula RAB

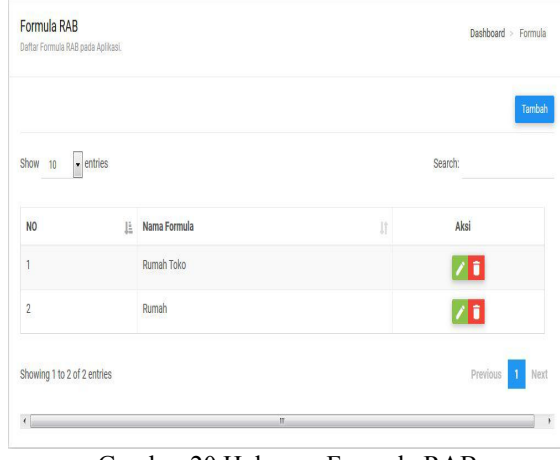

Gambar 20 Halaman Formula RAB

Pada gambar 20 halaman formula rab adalah halaman bagi surveyor untuk memanajemen data formula rab. Adapun *button* yang tersedia untuk memanajemen data formula rab sebagai berikut : 1) Button Tambah

- button tambah berfungsi untuk
- menambah data formula RAB.
- 2) *Button*

Pada *button* berfungsi untuk menuju ke halaman manajemen data formula RAB yang diinginkan.

3) *Button*

Pada *button* **berfungsi untuk menghapus** data formula RAB yang diinginkan

2. Halaman Rancang RAB

.

| Defter RAB |                     |                                  |                | Dashboard > RAB<br>Tambah |
|------------|---------------------|----------------------------------|----------------|---------------------------|
| Show 10    | r entries           |                                  |                | Search:                   |
| NO<br>li   | Nama<br>B           | Keterangan<br>п                  | Tanggal<br>lî  | Aksi                      |
| ۱          | Ruko 10x20 2 Lantai | Lokasi Desa Gas Alam Muara Badak | 06 August 2017 | $\circ$ $\blacksquare$    |

Gambar 21 Halaman Rancang RAB

Pada gambar 21 halaman rancang RAB adalah halaman bagi surveyor untuk melihat data rancang RAB. Adapun *button* yang tersedia untuk memanajemen data rancang RAB sebagai berikut :

1) Button **Pada** *berfungsi untuk melihat dan* memanajemen rancangan rab. 2) *Button*

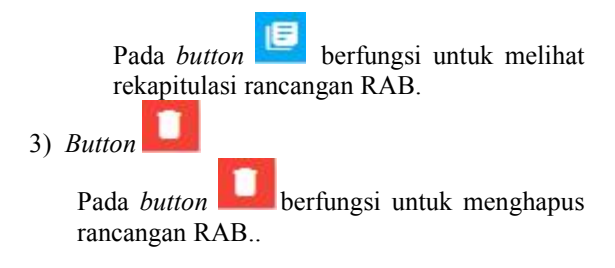

## 3. Halaman Manajemen Rancangan RAB

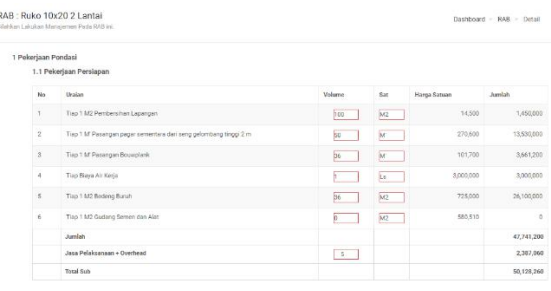

Gambar 22 Halaman Manajemen Rancang RAB

Pada gambar 22 halaman manajemen rancang RAB adalah halaman bagi surveyor untuk memanajemen RAB dengan meng*input volume* pekerjaan dan satuan pekerjaan lalu klik *button* simpan untuk melanjutkan proses penyimpanan dan klik *button download* RAB untuk men*download* RAB.

## **5. KESIMPULAN**

Bedasarkan uraian pada bab-bab sebelumnya maupun pembahasan yang telah dikemukakan mengenai Rancang Bangun Aplikasi Perhitungan Rincian Anggaran Biaya (RAB) Proyek Konstruksi Berbasis Web (Studi Kasus CV. Dipatih Jati Persada) maka dapat ditarik beberapa kesimpulan sebagai berikut:

- 1. Aplikasi perhitungan RAB Proyek Konstruksi berbasis web ini dibuat menggunakan bahasa ini dibuat menggunakan bahasa pemrograman PHP, CSS, HTML, *Javascript*, dan MySQL sebagai *database*nya.
- 2. Telah dihasilkan perancangan dan pembuatan Rancang Bangun Aplikasi Perhitungan Rincian Anggaran Biaya (RAB) Proyek Konstruksi Berbasis Web (Studi Kasus CV. Dipatih Jati Persada)*.*
- 3. Aplikasi perhitungan RAB proyek konstruksi berbasis *web* memenuhi kebutuhan CV Dipatih Jati Persada untuk membantu perhitungan RAB.

## **6. SARAN**

Berdasarkan dari kesimpulan yang telah dikemukakan diatas, maka penulis memberikan saran saran sebagai berikut :

- 1. Aplikasi ini dapat dibuat atau dikembangkan lagi di *platform android*, *blackberry*, *windows mobile* atau *iPhone*.
- 2. Aplikasi yang diterapkan perlu dilakukan maintenance dan backup data secara berkala, agar resiko kerusakan dan kehilangan data dapat dihindari oleh perusahaan

3. Aplikasi perhitungan RAB proyek konstruksi ini sebaiknya dievaluasi secara berkala, sehingga apabila terjadi perubahan atau pengembangan bisnis, aplikasi perhitungan RAB proyek konstruksi yang diterapkan dapat dikembangkan sesuai dengan proses bisnis yang berjalan di perusahaan dan kebutuhan perusahaan saat itu.

## **7. DAFTAR PUSTAKA**

- Ariona, Rian, 2013. *Tutorial Fundamental dalam Mempelajari HTML dan CSS.*
- Dominikus, Juju, 2008. *Jurus Jitu Web Master Freelance*. Jakarta : Elex Media Komputindo
- Firmansyah, (2011). *Rancang Bangun Aplikasi Rencana Anggaran Biaya Dalam Pembangunan Rumah*. STIKOM : Surabaya
- Ichwan. M, 2011. *Pemrograman Basis Data Delphi7 & MySQL*. Bandung : Informatika
- Jogiyanto. 2008. *Analisa dan Desain Sistem Informasi : Pendekatan Terstruktur Teori dan Praktek Aplikasi Bisnis*. Yogyakarta : Andi
- Kadir, Abdul (2009). *Mudah Menjadi Programmer : PHP*. Yogyakarta : Yeskom
- Kadir, Abdul (2011). *Buku Pintar Jquery dan PHP.* Yogyakarta : MediaKom
- Kristanto. 2008. *Perancangan Sistem Informasi dan Aplikasinya.* Penerbit Gava Media. Yogyakarta
- Masria, 2012.*Perakitan Komputer*. Jakarta : Lentera Printing
- Prasetio, Adhi, 2012. *Buku Pintar Pemrograman WEB.* Jakarta : Media Kita
- Prayitno,Yayank,2015. *Sistem Informasi Rincian Anggaran Biaya (RAB) Pada PT. PLN* distribusi area Tegal
- Pressman, Roger S, 2010. *Rekayasa Perangkat Lunak Pendekatan Praktisi*. Yogyakarta : Andi
- Rosa dan Shalahuddin, 2011, *Rekayasa Perangkat Lunak Terstruktur dan Berorientasi Objek.* Bandung : Informatika
- Setia, 2013. *Rencana Anggaran Biaya Berbasis Database*. University Pendidikan Indonesia
- Simarmata. 2010. *Rekayasa Perangkat Lunak.* Penerbit Andi Offset. Yogyakarta
- STMIK Widya Cipta Dharma, 2015, *Buku Petunjuk Penulisan Usulan Proposal Dan Skripsi* : STMIK Widya Cipta Dharma
- Suyanto, Asep, 2007. *Web Design Theory and Practices*. Yogyakarta : Andi
- Tantra, Rudy. 2012. *Manajemen Proyek Sistem Informasi.* Yogyakarta : Andi
- Yakub, 2012. *Pengantar Sistem Informasi*. Yogyakarta : Graha Ilmu
- Yuhefizar, 2013. *Mudah Membangun Web Profil Multibahasa,* Jakarta : PT Elex Media Komputindo